# Expenditure Correction Form Instructions

The Expenditure Correction Form is required to initiate a correction transaction for accounting entries in FAMIS. Includes corrections for account changes (partial or whole amount), for object code corrections (partial or whole amount) on Purchase Vouchers, Travel Vouchers, T-Card and P-Card. You can correct local-to-local accounts. State to local or vice versa are not allowed. Submit the Expenditure Correction Form by the  $25<sup>th</sup>$  for processing in current month. Please complete all of the information on the form and submit with the required backup documentation. Contact us at  $ap@tamuk.edu$  if you need assistance.

## **Section 1**

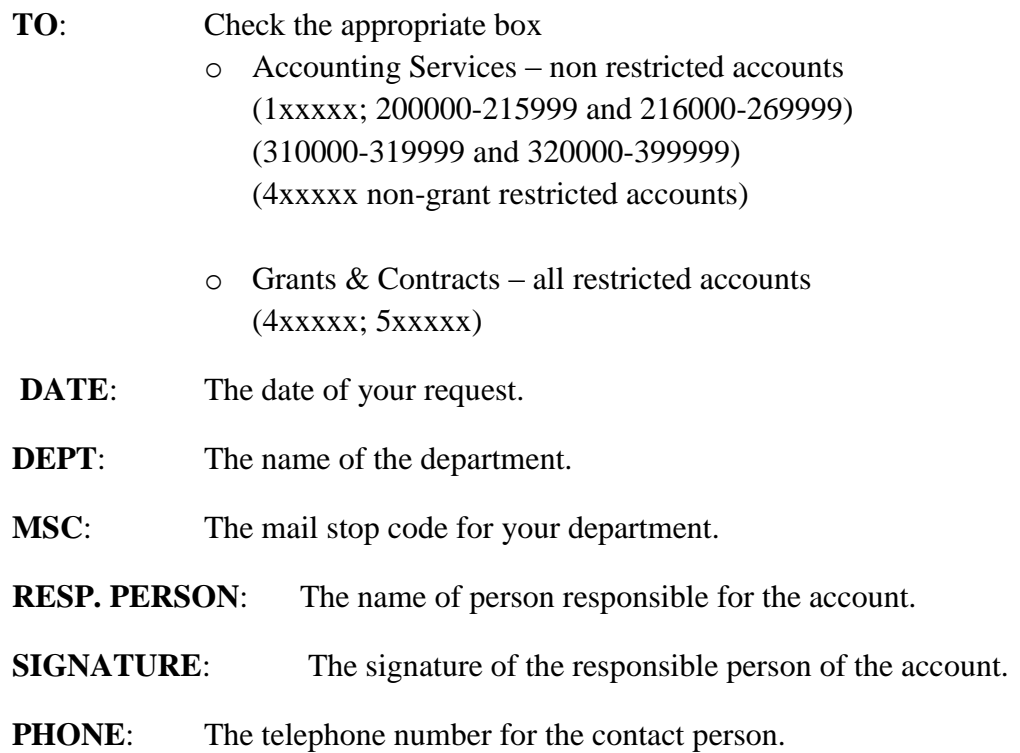

# **Section 2**

#### **Voucher Number (Ref 2***):*

Numeric number on FAMIS Screen 23 Reference 2 column

#### **Check Number**

Check number located on FAMIS Screen 168

### **Bank Number**

Bank information on FAMIS Screen 23; Change Bank Option from N to Y and the bank number will appear on the Bank Column

Revised: August 2016

#### **Old Account # and Object Code**

List the account number that the transaction appears on and the object code

### **New Account # and Object Code**

List the account number that the transaction should be charged to and the object code.

### **Amount of Correction** Indicate in this column the amount that is to post to the new account.

# **Section 3**

This is to be used for the Office of Finance & Budget Only.

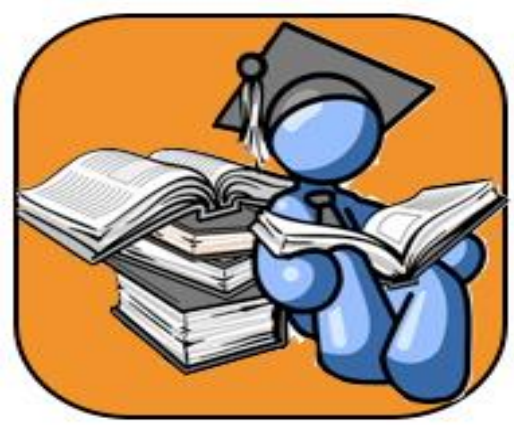

**Required Documentation**

- **Include FAMIS Screen 23 that shows where the transaction originally was charged.**
- **Include correspondence that explains the reason for the request (emails, memos, signatures, etc.) and indicates approval from all involved departments.**